2021/09/06 19:50 1/1 Upgrade instructions

## **Upgrade instructions**

- Log in using project admin user from project.ini
- Go to Setup → Upgrade and choose Gems, and choose Execute all (from the menu)
- The latest patchlevels will be executed, new tables will be created and the surveys will be synced from their source
- Add a salt to the project.ini

From:

https://gemstracker.org/wiki/ - GemsTracker

Permanent link:

https://gemstracker.org/wiki/doku.php?id=userzone:userdoc:updating\_gemstracker

Last update: 2020/03/12 11:06

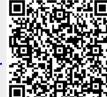